# 【提出資料】 (1)参加申込書、(2)校長承認及び推薦書

## ①第10回大会参加申込のページ(https://www.pref.tottori.lg.jp/308339.htm) から申込様式をダウンロード

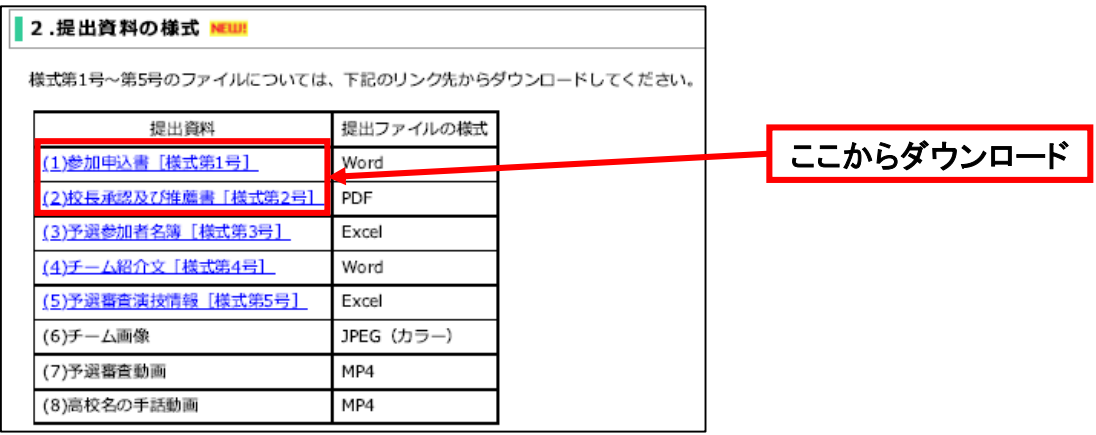

## ②各様式に必要事項を記載

③「(1)参加申込書、(2) 校長承認及び推薦書」の電子ファイルをzipフォルダにまとめる

④第10回大会参加申込のページ内のURLリンクから、電子申請サービスページに移動。

UA.

#### 1.参加申込方法 NEUH 原則、「とっとり電子申請サービス」の申込フォームに必要事項を入力のうえ、各提出資料の電子 ファイルを添付して、参加申込みをしてください。 ※参加申込期限は令和5年6月30日(金)です。御注意ください。 なお、申込みの際は、開催要項等を確認のうえ、御申込みください。 島取県手話言語条例制定10周年記念 第10回全国高校生手話パフォーマンス甲子園開催要項につい ここをクリック ※セキュリティ等の関係でインターネットや、「DECO」が使用できない場合は、事務局に御相談 ください。 ※資料提出等について、ご不明な点がありましたら、事務局へお問い合わせください。 提出資料 提出期限 提出方法 URL等 とっとり電子申請サ 申込フォーム (1)参加申込書 ーピスにより提出し 令和5年 URLリンク てください。 (2)校長承認及び 6月30日(金) 推薦書 ※提出手順書を後日 ※4月24日から 公開します。 入力可能 (3)予選参加者名 とっとり電子申請サ 簿 提出フォーム ーピスにより提出し URLリンク(4)チーム紹介文 令和5年 てください。 (5)予選審査演技 7月14日(金) ※提出手順書を後日 ※4月24日から 懂報 公開します。 入力可能 (6)チーム画像 参加申込書等を提出 ※予選審査動画ファ 後、事務局からメー イル提出用のURL及 ル送信する、ファイ びパスワードを (7)予選審査動画 令和5年 ル送信サービス 「DECO」でメール (8) 高校名の手話 「DECO」で提出し 7月14日(金) 送信しますので、動 動画 てください。 画が完成したら事務 局までご連絡くださ ※提出手順書を 後日

公開します。

⑤利用規約が表示されますので、同意のうえ、申込画面に進んでください。

⑥電子申請サービスのページの指示に従い、学校名、担当者名、メールアドレスを記載 ※以下の画像は第8回大会のものになりますが、第10回大会の申込画面も同じです。

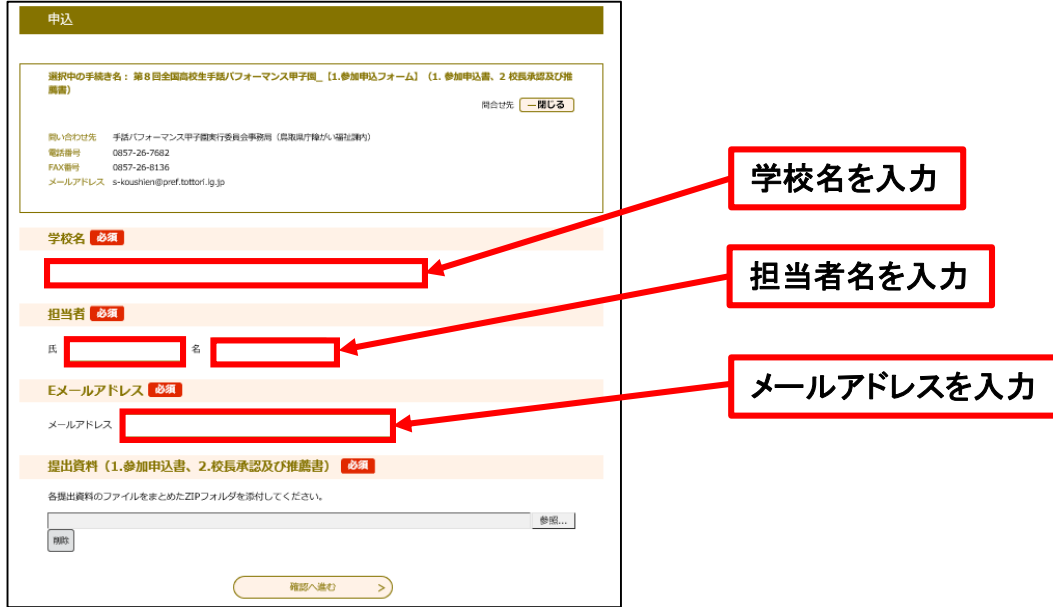

#### ⑦参照をクリックし、提出資料をまとめたzipフォルダを添付する

![](_page_1_Figure_4.jpeg)

![](_page_1_Picture_5.jpeg)

⑩申込み完了 ※申込完了画面が表示されます

⑪参加申込受付メールの受信 ※登録いただいたメールアドレスに参加申込受付メールが届きます

⑫申込完了後、念のため事務局に連絡(電話又はFAX)してください

※迷惑メール対策等を行っている場合には、「pref-tottori@s-kantan.com」からのメール受信 が可能な設定に変更してください。

なお、初期設定でURL付きメールを拒否する設定をされている場合がございますので、その場 合も同様にメール受信が可能な設定に変更してください。

※上記の対策を行っても、申込画面のURLを記載したメールが返信されてこない場合には、別 のメールアドレスを使用してください。

![](_page_2_Picture_6.jpeg)